## [Grapevine](http://www.grapevinehamradio.com/) Ham Radio

Homepage of KC5HWB

[Home](http://www.grapevinehamradio.com/) Full [Blog](http://www.grapevinehamradio.com/full-blog/) [Texas](http://www.grapevinehamradio.com/texas-dmr/) DMR [HamFests](http://www.grapevinehamradio.com/hamfests/) [About](http://www.grapevinehamradio.com/about-me/) Me

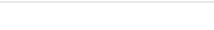

## TYT MD380/390 DMR Codeplug Instructions

Written by [jape](http://www.grapevinehamradio.com/author/jape/) on April 14, 2016 · 51 [Comments](#page-1-0)

### MD380/390 DMR Codeplug Instructions

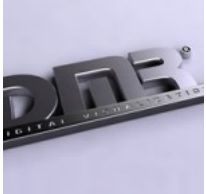

I've spent some time putting together this codeplug that I would like to share with everyone. Follow the instructions below to use it. The plug will get updated periodically, so check back often for new repeaters and info to be added. I datestamp all of my plugs with the date on the very back, so if you get one today (the date this article is being written) it should show "20160414" on the end of the name. This means that the last update to that plug was 04/14/2016. I find this format easier to sort chronologically in a windows environment. I've also added ALL Regional, Statewide and Brandmeister Area talkgroups to this codeplug so that expansion later will be easier.

Follow the instructions below to use this plug. The current version contains ALL repeaters in Texas, Oklahoma and Nebraska. Updates will be made as more repeaters are added, and I plan to add more States also. Next on the list is Arkansas, then perhaps Kansas, and so on. I also have the repeaters for the Dayton Hamvention of 2016 loaded into this plug; plus some random repeaters in Albuquerque, California and Seattle.

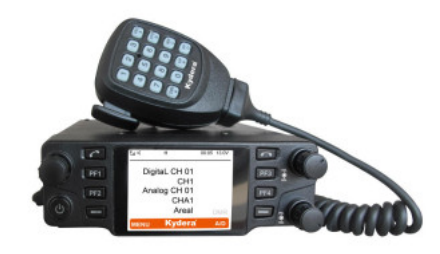

### Instructions:

Feel free to make any changes you'd like to this codeplug for your own use. My basic concept in writing this codeplug was to put everything in alphabetical order. I've named the Zones for their State, then city, and arranged them in the correct order. Example: "TX.Dallas" "TX.Southlake" "OK.Tulsa1" and so on. Since each zone is limited to 16 channels, I generally separate each zone by repeater. My basic reason for this doing is because this codeplug is for an HT, and usually an HT won't reach out to multiple repeaters, due to distance. I also add all 4 accepted Simplex frequencies to each Zone, when space is available. For a listing of those Simplex frequency settings, [follow](http://www.va3xpr.net/dmr-simplex-frequencies/) this link.

\*\*\*NOTE: If you have a new radio, proceed to the instructions below. If you have a current codeplug in your radio, I highly suggest READING your current codeplug into your computer and saving that codeplug before making any changes. That way, if you load this new plug and you don't like it, or it doesn't work for whatever reason – you can reload your original codeplug and not lose anything.

- 1. Download and install the TYT MD390 [programming](http://www.grapevineamateurradio.com/software-downloads/) software. This software will work for the MD380 or MD390 radios. Download the [codeplug](http://grapevineamateurradio.com/downloads/MD390_Customer_Channel%20Template_20160628.rdt) from this link (take notice of the date stamp, as stated above). Also download the latest version of the N0GSG Contact [Manager](http://n0gsg.no-ip.org/contact-manager/) software (version 1.23 is used in this example)
- 2. After the software is installed, open the codeplug and click on the "General Setting" option from the left-hand menu. In this menu, enter your Radio Name and Radio ID. Your Radio ID was supplied by DMR-MARC and is 7-digits long. If you don't have a Radio ID yet, [follow](http://dmr-marc.net/cgi-bin/trbo-database/register.cgi) this link. For Radio Name, I usually enter my callsign, but you can call it whatever you'd like.
- 3. At the bottom-right of the same window, find the Intro Screen section and fill out the "Intro Screen Line 1" and "Intro Screen Line 2" fields. These can be anything you want, and it will be the message you see when you power on the radio. If you don't want to change this, then just skip this step
- 4. Save the codeplug somewhere on your computer where you can find it later. I suggest changing the name to something new.
- 5. Open the N0GSG Contact Manager software that you downloaded earlier. Once opened, click on File->Open Codeplug and go find the new codeplug that you just saved and named.
- 6. Once the codeplug is open inside of the N0GSG Contact Manager, you should see only Group Contacts inside of the Contacts tab at the bottom. These will be your talkgroups and are already set to each channel in the radio.
- 7. This is the step that will differ for each person. Click on the "Import Contacts from the DMR-MARC Database" button on the right side. Once the new window opens, search the database by your State name. Highlight all contacts from the search results and click the "Add Selected Records" button. All other fields should remain at their default setting. Repeater this step for other States you might want to add, but be aware that this radio will only hold 1000 contacts.
- 8. Click "Done Searching" when you are finished adding all the contacts you'd like.
- 9. Click File->Save As from the top menu and save the codeplug. I will usually save it under another name, to just be safe. But you can choose to save it as whatever you'd like.
- 10. Close the N0GSG Contact Manager Software
- 11. Open the MD390 software again
- 12. Open the codeplug that you just saved from the N0GSG software
- 13. Connect your radio to the USB cable and write the new codeplug into your radio. After the radio reboots, you should have everything that this codeplug has to offer.

Connect

## Subscribe to our mailing list

Search this website...

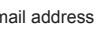

Subscribe

#### Ham Radio Blogs

- AD5A [Radio](http://ad5aradio.blogspot.com/)
- **[Amateur](http://amateurradio.com/) Radio**
- Brick [O'Lore](http://www.brickolore.com/)
- [G4VXE](http://g4vxe.blogspot.com/)
- Ham [Radio](http://livefromthehamshack.tv/) 2.0
- Ham Radio Blog [PD0AC](http://hamgear.wordpress.com/)
- $K$ RANU
- [N5FDL](http://www.n5fdl.com/)

## Archives

- **[March](http://www.grapevinehamradio.com/2017/03/) 2017**
- [September](http://www.grapevinehamradio.com/2016/09/) 2016
- [August](http://www.grapevinehamradio.com/2016/08/) 2016
- June [2016](http://www.grapevinehamradio.com/2016/06/)
- April [2016](http://www.grapevinehamradio.com/2016/04/)
- [March](http://www.grapevinehamradio.com/2016/03/) 2016
- [February](http://www.grapevinehamradio.com/2016/02/) 2016
- [January](http://www.grapevinehamradio.com/2016/01/) 2016
- [October](http://www.grapevinehamradio.com/2015/10/) 2015 [September](http://www.grapevinehamradio.com/2015/09/) 2015
- [August](http://www.grapevinehamradio.com/2015/08/) 2015
- 
- July [2015](http://www.grapevinehamradio.com/2015/07/)
- $\frac{1}{2}$  lune [2015](http://www.grapevinehamradio.com/2015/06/)
- **April [2015](http://www.grapevinehamradio.com/2015/04/)**
- [March](http://www.grapevinehamradio.com/2015/03/) 2015
- [February](http://www.grapevinehamradio.com/2015/02/) 2015
- [January](http://www.grapevinehamradio.com/2015/01/) 2015
- [December](http://www.grapevinehamradio.com/2014/12/) 2014
- [November](http://www.grapevinehamradio.com/2014/11/) 2014
- [October](http://www.grapevinehamradio.com/2014/10/) 2014
- [September](http://www.grapevinehamradio.com/2014/09/) 2014
- [August](http://www.grapevinehamradio.com/2014/08/) 2014
- July [2014](http://www.grapevinehamradio.com/2014/07/)
- June [2014](http://www.grapevinehamradio.com/2014/06/)
- May [2014](http://www.grapevinehamradio.com/2014/05/)
- April [2014](http://www.grapevinehamradio.com/2014/04/)
- [March](http://www.grapevinehamradio.com/2014/03/) 2014
- [February](http://www.grapevinehamradio.com/2014/02/) 2014
- [January](http://www.grapevinehamradio.com/2014/01/) 2014
- [December](http://www.grapevinehamradio.com/2013/12/) 2013
- [November](http://www.grapevinehamradio.com/2013/11/) 2013
- [October](http://www.grapevinehamradio.com/2013/10/) 2013
- [September](http://www.grapevinehamradio.com/2013/09/) 2013
- [August](http://www.grapevinehamradio.com/2013/08/) 2013
- July [2013](http://www.grapevinehamradio.com/2013/07/)

#### **Categories**

- **[Alternative](http://www.grapevinehamradio.com/category/alternative-power/) Power**
- **[Android](http://www.grapevinehamradio.com/category/android-apps/) Apps**
- **[Books](http://www.grapevinehamradio.com/category/books/)**
- **DFW [Amateur](http://www.grapevinehamradio.com/category/dfw-amateur-radio-clubs/) Radio Clubs**
- DFW [Local](http://www.grapevinehamradio.com/category/nets/) Nets

en

<span id="page-1-0"></span>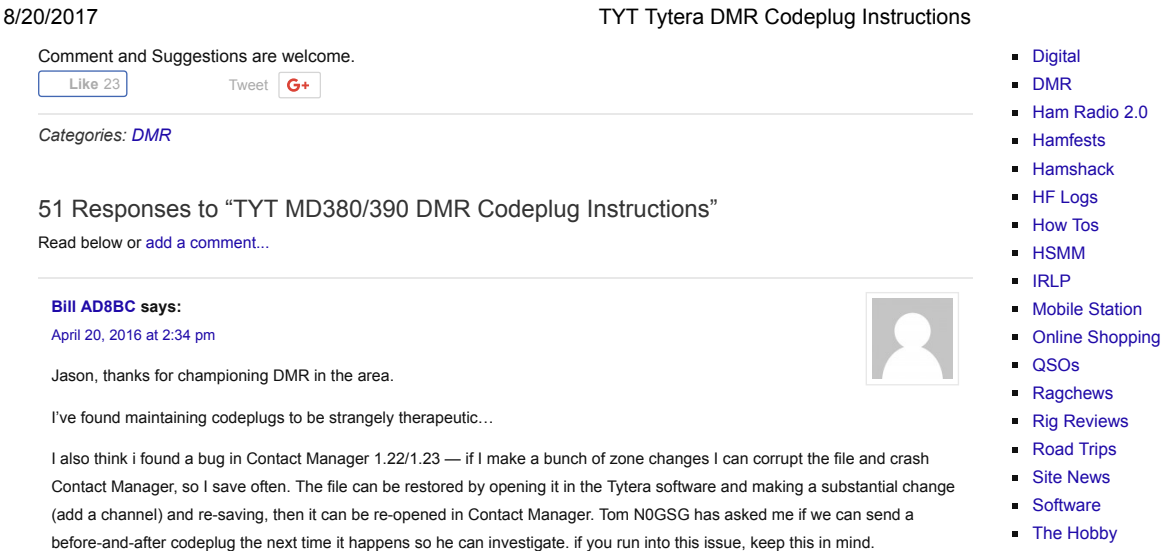

## <span id="page-1-1"></span>73

### [Reply](http://www.grapevinehamradio.com/2016/04/tyt-md380390-dmr-codeplug-instructions/?replytocom=211860#respond)

#### <span id="page-1-2"></span>jape says:

May 12, [2016](#page-1-2) at 8:13 am

Tom is a good guy, easy to work with and responsive. Hopefully he can take care of that for you.

[Reply](http://www.grapevinehamradio.com/2016/04/tyt-md380390-dmr-codeplug-instructions/?replytocom=213015#respond)

#### <span id="page-1-3"></span>johnstockwell G0XBJ says:

May 12, [2016](#page-1-3) at 6:21 pm

Not having any sucess downloading the code plug, i am going to Dayton next week (from uk) looking for code plug to use the 380 at Dayton.

#### [Reply](http://www.grapevinehamradio.com/2016/04/tyt-md380390-dmr-codeplug-instructions/?replytocom=213027#respond)

## <span id="page-1-4"></span>jape says:

May 13, [2016](#page-1-4) at 9:30 am

Not sure why you can't download it, I know several dozen people who have got it without issue. But if you email me, I will reply to you and attach it to the email.

#### [Reply](http://www.grapevinehamradio.com/2016/04/tyt-md380390-dmr-codeplug-instructions/?replytocom=213045#respond)

#### <span id="page-1-5"></span>Jack says:

[November](#page-1-5) 26, 2016 at 9:06 pm

#### jape.

I can't download it either – what I get is the database contents trying to be an html display on my screen. I'm on the learning curve for the MD-380 and would like to look at how your codeplug is organised so I can write my own for VK repeaters and contacts. I'd be grateful if you'd email me and attach the codeplug. Thanks for the clear instructions.

#### [Reply](http://www.grapevinehamradio.com/2016/04/tyt-md380390-dmr-codeplug-instructions/?replytocom=223403#respond)

#### <span id="page-1-6"></span>jape says:

[December](#page-1-6) 24, 2016 at 5:21 am

Not sure why some people have trouble downloading it, and hundreds of others get it to work fine. I suspect it is something with your local computer setup. The codeplug is just an .RDT file and should download as a file that doesn't associate with anything in Windows. Once downloaded, launch the TYT software, then do a File-Open and go find this file. This should open it correctly in the software.

#### [Reply](http://www.grapevinehamradio.com/2016/04/tyt-md380390-dmr-codeplug-instructions/?replytocom=225918#respond)

<span id="page-1-7"></span>Jim says: [January](#page-1-7) 18, 2017 at 4:10 pm

same here just a bunch of ascii code and no way to saye it as a file….WM5L

<span id="page-1-8"></span>jape says: [January](#page-1-8) 27, 2017 at 10:29 am

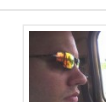

The file is associated with the TYT programming software. If you don't have that installed, it might not open correctly. If your browser is opening it as an ASCII file, then your computer has this file extension

http://www.grapevinehamradio.com/2016/04/tyt-md380390-dmr-codeplug-instructions/ 2/9

- [QSOs](http://www.grapevinehamradio.com/category/qsos/)
- [Ragchews](http://www.grapevinehamradio.com/category/ragchews/) **Rig [Reviews](http://www.grapevinehamradio.com/category/rig-reviews/)**
- [Road](http://www.grapevinehamradio.com/category/road-trips/) Trips
- Site [News](http://www.grapevinehamradio.com/category/site-news/)
- [Software](http://www.grapevinehamradio.com/category/software/)
- The [Hobby](http://www.grapevinehamradio.com/category/the-hobby/)
- **[Twitter](http://www.grapevinehamradio.com/category/twitter-feeds/) Feeds**
- [Uncategorized](http://www.grapevinehamradio.com/category/uncategorized/)
- [Videos](http://www.grapevinehamradio.com/category/videos/)
- Adsense

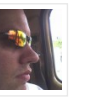

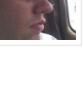

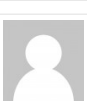

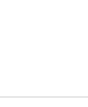

#### 8/20/2017 TYT Tytera DMR Codeplug Instructions

associated with the wrong program. In short, the problem is on your computer.

# <span id="page-2-0"></span>johnny rogers says: June 11, [2016](#page-2-0) at 8:00 pm HEY Jason. My name is john N4JDR and i was wondering if you were ever going to have a code plug for the north ga/atlanta area, dmr is taking off here at a fast rate. Thanks for the videos. very good info for this newbie to dmr. and awaiting for my md 380 in the mail. 73s john [Reply](http://www.grapevinehamradio.com/2016/04/tyt-md380390-dmr-codeplug-instructions/?replytocom=214284#respond)

#### <span id="page-2-1"></span>jape says: June 12, 2016 at [11:26](#page-2-1) am

Hi John, thanks for commenting.

I have no plans for a codeplug for that area at this time, I don't get out there much. How many repeaters are in your area? Jason

#### [Reply](http://www.grapevinehamradio.com/2016/04/tyt-md380390-dmr-codeplug-instructions/?replytocom=214318#respond)

<span id="page-2-2"></span>johnny rogers says: June 13, 2016 at [10:58](#page-2-2) am

HEY JASON I get about 10 LOCAL atlanta area and not including AL and tn. THANKS 73 john n4jdr

[Reply](http://www.grapevinehamradio.com/2016/04/tyt-md380390-dmr-codeplug-instructions/?replytocom=214355#respond)

#### <span id="page-2-3"></span>John WB4QHM says:

#### June 19, [2016](#page-2-3) at 4:58 pm

Need some help…I bought a Tytera MD-380 at HamCom. I have tried everything I can think of to get the

programming software to read from or write to the radio. I am using Windows 7 and v1.30 of the programming software. I can see the radio in Device Manager under 'Other | Digital Radio in USB mode'. When I attempt a read or write, I get 'Please check whether the USB is occupied or not connected.'. I have tried two other PC's with the same results. I have also tried with and without a USB hub. I even broke down and tried to read the manual. I am near my wits end. Any suggestions?

#### [Reply](http://www.grapevinehamradio.com/2016/04/tyt-md380390-dmr-codeplug-instructions/?replytocom=214628#respond)

<span id="page-2-4"></span>jape says:

June 28, [2016](#page-2-4) at 8:26 am

Hi John

Most of the time when I read this, it is due to the computer not loading the driver correctly. Even multiple computers. If you see a yellow ! in the Device Manager in Windows, then the driver isn't installed correctly.

Although seldom, sometimes it is the cable. Contact whoever you got the radio from and see if they can exchange cables for you.

Jason

#### [Reply](http://www.grapevinehamradio.com/2016/04/tyt-md380390-dmr-codeplug-instructions/?replytocom=214905#respond)

#### <span id="page-2-5"></span>Myles Barkman KG5AI says:

July 17, [2016](#page-2-5) at 1:29 pm

I had this exact same problem yesterday after buying a 380 from Jason at a hamfest. My problem \*might\* have been the fact that my desktop hadn't done Windows updates since March for some reason. After a few hours and

finally finishing up this morning, it downloaded the driver just fine and instead calls it "STM device in DFU mode" under the USB controllers. Make sure all your Windows updates are complete, go to that line with the yellow triangle and right click on it. Tell it to

delete the driver. Turn the radio off and back on so Windows sees the cable again and let it find the driver online (hopefully).

Hope this helps.

[Reply](http://www.grapevinehamradio.com/2016/04/tyt-md380390-dmr-codeplug-instructions/?replytocom=215559#respond)

#### <span id="page-2-6"></span>Rob K0RU says:

[August](#page-2-6) 7, 2016 at 8:46 pm

John, pick up that MD380 and connect to the BYRG here in Kansas City, KS and give me a Call., DE Rob Underwood – K0RU aka WB8YRB from Rapids City, SD Ellsworth AFB days. 73 my friend hope to work you on DMR soon.

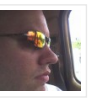

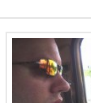

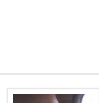

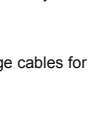

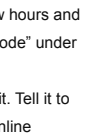

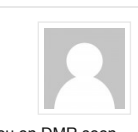

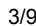

[Reply](http://www.grapevinehamradio.com/2016/04/tyt-md380390-dmr-codeplug-instructions/?replytocom=216537#respond)

## <span id="page-3-0"></span>Mikko says:

## July 10, [2016](#page-3-0) at 9:10 am

@John WB4QHM, Just disable the driver and update it manually by right clickin the device (you can find correct usb drivers from the CPS installation directory below "usb drivers"). This worked atleast for win7 + md390

73 de OH2FXD, Mikko

[Reply](http://www.grapevinehamradio.com/2016/04/tyt-md380390-dmr-codeplug-instructions/?replytocom=215300#respond)

#### <span id="page-3-1"></span>PMB says:

#### July 29, [2016](#page-3-1) at 1:58 pm

I've tried everything. I cant get the MD-390 to be found.

The driver sets itself up in Win10 as COM4.

If I move the TYT cable to different USB, it shows up connected as COM5.

Prolific dated 09/04/2015. It never sees the radio though.

When I plug the 2 prong plug into radio, should something change?

(go into some type of programming mode?)

### [Reply](http://www.grapevinehamradio.com/2016/04/tyt-md380390-dmr-codeplug-instructions/?replytocom=216015#respond)

#### <span id="page-3-2"></span>jape says:

#### [August](#page-3-2) 23, 2016 at 10:51 am

Your computer isn't recognizing the driver. I've not been able to get it to work with Windows 10, although I haven't tried in a while. I keep my programming laptop on Windows 7 for this reason.

#### [Reply](http://www.grapevinehamradio.com/2016/04/tyt-md380390-dmr-codeplug-instructions/?replytocom=217545#respond)

## <span id="page-3-3"></span>Jim [Howard](http://showmeblog.com/) says:

July 31, [2016](#page-3-3) at 6:07 am

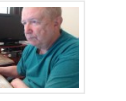

I installed your codeplug. I think I did everything correct. But when I try and use the radio I get a tone and on screen "Unprogrammed"

I think I just fixed it while messing with this comment!

I think I went to Zone and picked Fort Worth and now the other channels show up ..except for 14, 15 and 16 and I am gussing you did not put anything in those but I could go to Zone for those and choose one.

Love your YouTube videos and your website.

#### 73,

Jim

[Reply](http://www.grapevinehamradio.com/2016/04/tyt-md380390-dmr-codeplug-instructions/?replytocom=216031#respond)

#### <span id="page-3-4"></span>jape says:

## [August](#page-3-4) 23, 2016 at 10:53 am

Thanks for commenting, Jim

Yes "Unprogrammed" means that nothing has been programmed into the channel slot for the Zone you are in. When changing Zones, always turn the channel knob back to position 1, then you can change channels from there. The Zone can hold up to 16 channels, but that doesn't mean some Zones will only have 5-10 channels.

[Reply](http://www.grapevinehamradio.com/2016/04/tyt-md380390-dmr-codeplug-instructions/?replytocom=217546#respond)

## <span id="page-3-5"></span>Elijah dorminy says:

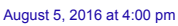

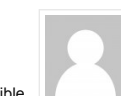

I'm thinking about purchasing a Md-380 here pretty soon and was wondering if programming the radio is possible via a Mac…It took me a while to program my Baofeng and two cables, but finally succeeded. Any help would be appreciated

#### [Reply](http://www.grapevinehamradio.com/2016/04/tyt-md380390-dmr-codeplug-instructions/?replytocom=216286#respond)

<span id="page-3-6"></span>jape says: [August](#page-3-6) 23, 2016 at 10:53 am

Honestly I have not tried it. I don't own a Mac, so I cannot test one.

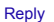

<span id="page-3-7"></span>Ken (WX1TEX) says:

## 8/20/2017 TYT Tytera DMR Codeplug Instructions

#### [September](#page-3-7) 24, 2016 at 10:55 am

both programs run in Wine, so you should be able to use on a Mac or Linux machine …..wx1tex

[Reply](http://www.grapevinehamradio.com/2016/04/tyt-md380390-dmr-codeplug-instructions/?replytocom=220042#respond)

### <span id="page-4-0"></span>TOM says:

### [August](#page-4-0) 23, 2016 at 6:35 pm

Is there programing software for the MD-380G? The firmware VER. on this radio is SO13.014 when I load ver1.32 and plug in the radio it says wrong model

#### [Reply](http://www.grapevinehamradio.com/2016/04/tyt-md380390-dmr-codeplug-instructions/?replytocom=217576#respond)

## <span id="page-4-1"></span>Dave says:

#### [September](#page-4-1) 29, 2016 at 7:51 pm

Go to Tytera's website. Select the "MD-380G" button to download the software. The disc that came with my 380G did the same 'wrong model' thing also. The downloaded program works.

#### [Reply](http://www.grapevinehamradio.com/2016/04/tyt-md380390-dmr-codeplug-instructions/?replytocom=220404#respond)

## <span id="page-4-2"></span>jape says:

[October](#page-4-2) 9, 2016 at 11:13 am

Thanks, I'll go grab this version and put it out there for download also

#### [Reply](http://www.grapevinehamradio.com/2016/04/tyt-md380390-dmr-codeplug-instructions/?replytocom=220829#respond)

#### <span id="page-4-3"></span>Tom says:

[October](#page-4-3) 28, 2016 at 7:58 pm

can you send me the link

#### [Reply](http://www.grapevinehamradio.com/2016/04/tyt-md380390-dmr-codeplug-instructions/?replytocom=221500#respond)

#### <span id="page-4-4"></span>D-man says:

#### [December](#page-4-4) 15, 2016 at 3:33 pm

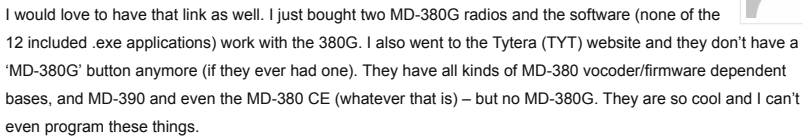

#### [Reply](http://www.grapevinehamradio.com/2016/04/tyt-md380390-dmr-codeplug-instructions/?replytocom=225001#respond)

<span id="page-4-5"></span>jape says: [December](#page-4-5) 24, 2016 at 5:18 am

I'm searching for it and haven't been able to find it. I will get TYT to send it again.

#### <span id="page-4-6"></span>KF5ZIS says:

#### [January](#page-4-6) 17, 2017 at 7:23 am

Hover over the Service menu, the bottom selection is Download, click it. Both the 380g and 390 GPS are there. Direct link and file names posted below.

#### <http://www.tyt888.com/?mod=download>

MD-380 GPS software

MD390 V1.0.9 GPS

<span id="page-4-7"></span>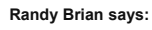

#### [September](#page-4-7) 21, 2016 at 8:40 pm

I just purchased an MD-380. All my computers run Windows 10. Am I in trouble ?

#### [Reply](http://www.grapevinehamradio.com/2016/04/tyt-md380390-dmr-codeplug-instructions/?replytocom=219872#respond)

<span id="page-4-8"></span>Dave says: [September](#page-4-8) 29, 2016 at 7:55 pm

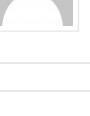

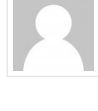

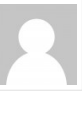

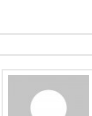

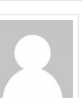

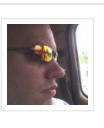

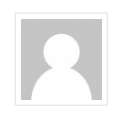

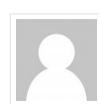

## 8/20/2017 TYT Tytera DMR Codeplug Instructions

My MD-380 software works on Win10. I just got a MD-380G – the disc that comes with the radio does not work for the 'G' model. I've got it running on Win7 – we'll see if it works on Win10 tomorrow.

## [Reply](http://www.grapevinehamradio.com/2016/04/tyt-md380390-dmr-codeplug-instructions/?replytocom=220406#respond)

#### <span id="page-5-0"></span>ken says:

#### [September](#page-5-0) 23, 2016 at 11:24 am

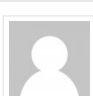

Jason, outstanding stuff, so far going just as steps say, please keep up the good work. understanding everyone will have request, i hope you will be able to add Louisiana to the upper list of todo's for us gulf coast Texans who travel to New Orleans often…..73 Ken WX1TEX

#### [Reply](http://www.grapevinehamradio.com/2016/04/tyt-md380390-dmr-codeplug-instructions/?replytocom=219984#respond)

## <span id="page-5-1"></span>jape says: [October](#page-5-1) 9, 2016 at 11:08 am

Thanks Ken

[Reply](http://www.grapevinehamradio.com/2016/04/tyt-md380390-dmr-codeplug-instructions/?replytocom=220826#respond)

#### <span id="page-5-2"></span>Ed Cheek says:

### [October](#page-5-2) 9, 2016 at 7:20 am

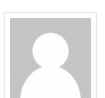

I downloaded the codeplug attached to the link and now my radio is locked out. There is a screen asking for a password. I cannot upload or download. I think someone has hacked your site or you are tricking people. The default all 0's and all 9's does not work. The keypad is also locked. Thanks allot.

#### [Reply](http://www.grapevinehamradio.com/2016/04/tyt-md380390-dmr-codeplug-instructions/?replytocom=220822#respond)

<span id="page-5-3"></span>jape says: [October](#page-5-3) 9, 2016 at 11:10 am

#### Ed

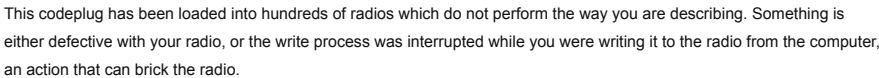

I would suggest reloading the firmware into the radio and try writing the codeplug again, perhaps another codeplug at first until you figure out the real problem. Otherwise, contact the vendor where you purchased the radio and see if they can assist.

Hope it works out for you Jason

[Reply](http://www.grapevinehamradio.com/2016/04/tyt-md380390-dmr-codeplug-instructions/?replytocom=220827#respond)

#### <span id="page-5-4"></span>Pete says:

#### [October](#page-5-4) 9, 2016 at 10:44 am

Thank you for all you are doing. I have tried to follow all your instructions. but still have yet to hear any signals on my new MD-380. I must be missing some key point in the setup routine.

#### Any advice, please?

Pete, N5TP

## . [Reply](http://www.grapevinehamradio.com/2016/04/tyt-md380390-dmr-codeplug-instructions/?replytocom=220825#respond)

## <span id="page-5-5"></span>jape says:

[October](#page-5-5) 9, 2016 at 11:12 am

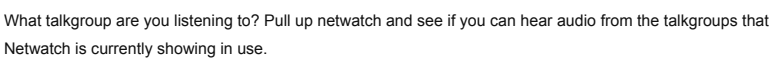

<http://cbridge.k4usd.org:42420/MinimalNetwatch>

Jason

[Reply](http://www.grapevinehamradio.com/2016/04/tyt-md380390-dmr-codeplug-instructions/?replytocom=220828#respond)

[Reply](http://www.grapevinehamradio.com/2016/04/tyt-md380390-dmr-codeplug-instructions/?replytocom=220919#respond)

## <span id="page-5-6"></span>Pete says:

[October](#page-5-6) 10, 2016 at 10:10 pm

Thank you. Sorry, but I don't know to call up netwatch. I thought I was monitoring TAC310 FW, but nil hrd there.

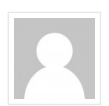

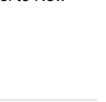

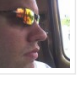

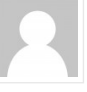

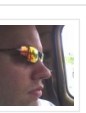

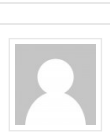

## <span id="page-6-0"></span>aaron sowder says:

## [December](#page-6-0) 23, 2016 at 6:57 pm

need help i have down loaded the software for md-380g from tyt and i still have wrong model on both of my computers when i try to read the radio does go to program but the stops and the box pops up and says wrong model what do i need to do

#### [Reply](http://www.grapevinehamradio.com/2016/04/tyt-md380390-dmr-codeplug-instructions/?replytocom=225889#respond)

<span id="page-6-1"></span>jape says:

#### [December](#page-6-1) 24, 2016 at 5:16 am

This codeplug will not work with the "G" models of radios, as those models use different programming software, and therefore codeplugs also.

#### [Reply](http://www.grapevinehamradio.com/2016/04/tyt-md380390-dmr-codeplug-instructions/?replytocom=225915#respond)

### <span id="page-6-2"></span>Chuck Lechenr says:

[January](#page-6-2) 15, 2017 at 11:46 am

#### Jason,

Certainly appreciate the Information you have here related to the DMR MD380 Codeplug.

The information certainly did make understanding the radio and setting up very easy.

Thank you for your contribution. It is very appreciated.

Chuck – WB2LMA

#### [Reply](http://www.grapevinehamradio.com/2016/04/tyt-md380390-dmr-codeplug-instructions/?replytocom=228080#respond)

<span id="page-6-3"></span>jape says: [January](#page-6-3) 27, 2017 at 10:29 am

Thanks Chuck

[Reply](http://www.grapevinehamradio.com/2016/04/tyt-md380390-dmr-codeplug-instructions/?replytocom=228727#respond)

#### <span id="page-6-4"></span>[Miles](http://pzk.org.pl/) says:

#### [February](#page-6-4) 15, 2017 at 2:17 am

Just got my MD380G, delivered cd with sofware did not work. "Wrong model". Solution was simple and "logical"

… a software designed for MD-390G ;-).  $52$ 

But i cannot get any GPS signal. I'll try with some MD390g gps software but i feel like a child in a mist… i do not know where to go,what to do next.

73 de Miles SQ5EBM/SN5V

#### [Reply](http://www.grapevinehamradio.com/2016/04/tyt-md380390-dmr-codeplug-instructions/?replytocom=230104#respond)

#### <span id="page-6-5"></span>KE0IHJ says:

[March](#page-6-5) 22, 2017 at 1:05 pm

I click on the link for codeplug above and my computer opens another webpage and it is all goobly guck, am I doing something wrong to download the codeplug?

#### [Reply](http://www.grapevinehamradio.com/2016/04/tyt-md380390-dmr-codeplug-instructions/?replytocom=233374#respond)

### <span id="page-6-6"></span>RIck W5RAA says:

#### [March](#page-6-6) 22, 2017 at 7:46 pm

Why aren't the Carrollton and Fairview DMR repeaters in your codeplug?

#### [Reply](http://www.grapevinehamradio.com/2016/04/tyt-md380390-dmr-codeplug-instructions/?replytocom=233398#respond)

<span id="page-6-7"></span>jape says: [March](#page-6-7) 26, 2017 at 7:25 pm

I've not added them yet. Those are newer repeaters. And Fairview is a backyard repeater, so limited coverage.

[Reply](http://www.grapevinehamradio.com/2016/04/tyt-md380390-dmr-codeplug-instructions/?replytocom=233676#respond)

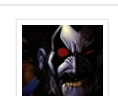

<span id="page-6-8"></span>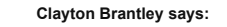

 $M = 14, 2017$  $M = 14, 2017$  at 7:37 pm

### 8/20/2017 TYT Tytera DMR Codeplug Instructions

<span id="page-7-1"></span>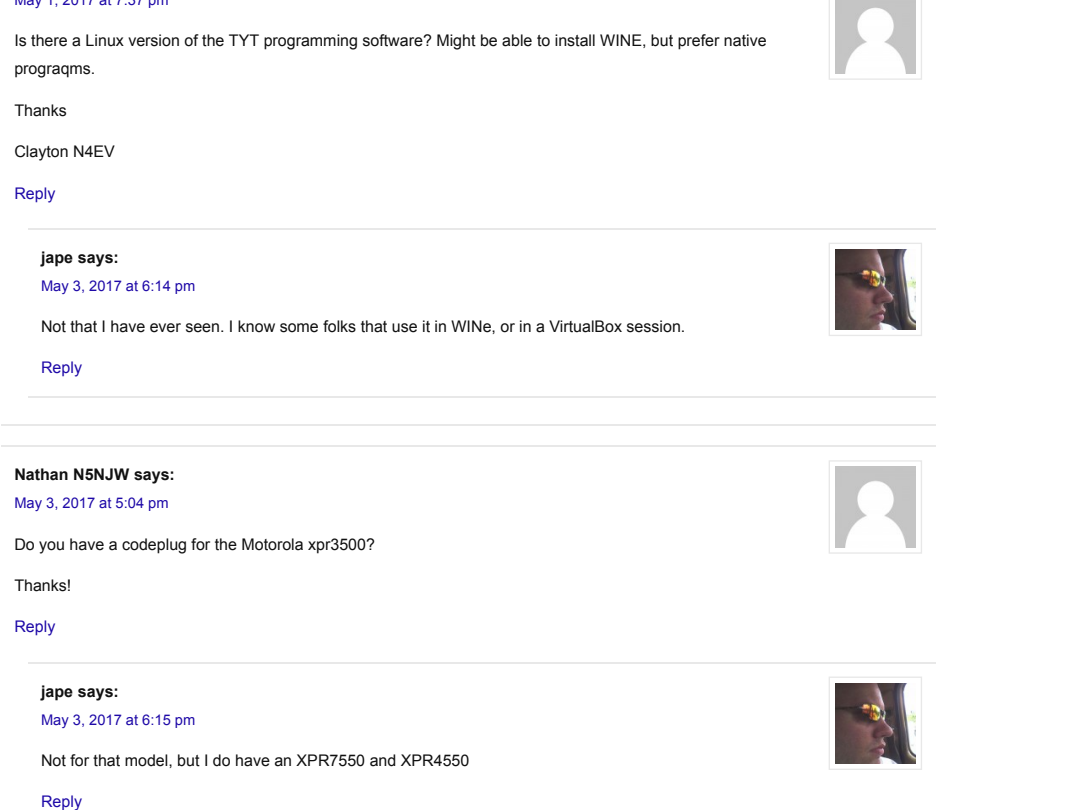

## <span id="page-7-3"></span><span id="page-7-2"></span><span id="page-7-0"></span>Leave A Comment...

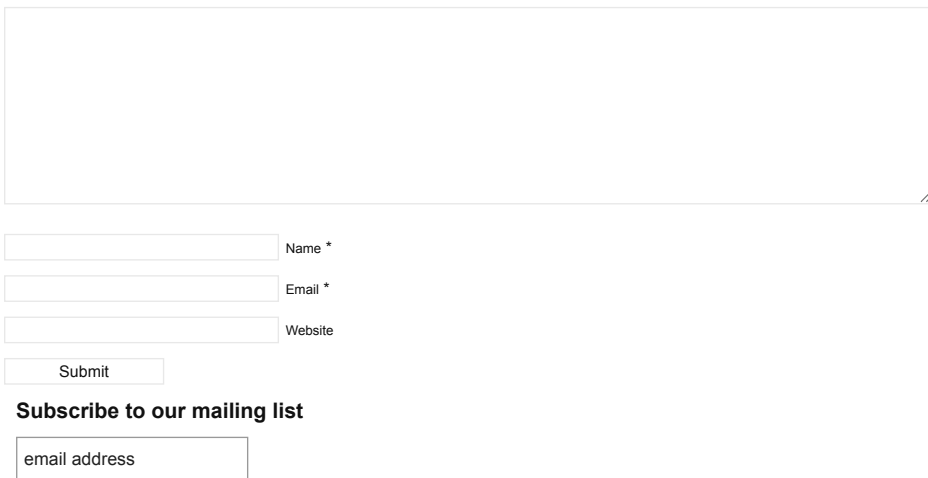

Subscribe

### Who Am I?

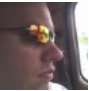

My name is Jason, callsign kc5hwb, and I have been a Ham Operator in North Texas since 1994.

I created this blog to share my experiences with ham radio. There are many aspects of this hobby that are new and exciting. I'll share my experiences here about them.

Find me on the following DFW Area Repeaters: 147.1-pl110.9

- 442.175+ pl110.9
- 441.900+ pl110.9

DMR TEXAS STATEWIDE and DFW LOCAL 224.800- pl110.9

Follow me on:

**[Twitter](http://twitter.com/kc5hwb)** 

### Recent Comments

- Nathan [N5NJW:](#page-7-2) Do you have a codeplug for the Motorola xpr3500? Thanks!
- Clayton [Brantley](#page-6-8): Is there a Linux version of the TYT programming software? Might be...
- Sved [MohiddinBasha](http://www.grapevinehamradio.com/2016/06/ham-radio-2-0/#comment-235836) VU2VIZ: I have on Remitted \$10 through PayPal (dated:14, April, 2017)
- RIck [W5RAA](#page-6-6): Why aren't the Carrollton and Fairview DMR repeaters in your codeplug?
- [Greg-WB1DPH:](http://www.grapevinehamradio.com/2015/09/managing-dmr-contacts-in-your-radio/#comment-233385) Just looked and current Version has the ability to sort zones direct from...
- [KE0IHJ](#page-6-5): I click on the link for codeplug above and my computer opens another webpage...
- Romie [AC9KV](http://www.grapevinehamradio.com/2016/03/dfw-area-dmr-repeater-timeslot-talkgroup-assignments/#comment-231999): Good deal, this is great. I "built my codeplug" manually for...
- Mike [Asselta](http://www.grapevinehamradio.com/2014/02/repeaters-in-dfw-that-everyone-should-know/#comment-231969): This is... KDØCDQ Mike in Olathe Kansas (EM28ou). Tuesday, March 14th...

### DFW Area Ham Clubs and Nets

Nets: All times are CST (UTC-6) unless otherwise specified

Daily

- DFW Early Net on 146.88- pl110.9 18:30
- DFW Late Net on 146.72- pl110.9 22:30

#### Sundays

[Hurst](http://www.w5hrc.org/) ARC Net on 147.1+ pl110.9 19:30

## Mondays [Denton](http://www.dcara.net/) County ARC Net on 146.92+ pl110.9 20:00

Tuesdays

- **[Euless](http://www.w5eul.com/) ARC** Net on 442.9+ pl110.9 20:00
- [LAARK](http://www.laark.net/) Net on 147.380+ pl110.9 20:00
- Kilocycle Club Net on 146.84+ pl110.9 20:30

[Facebook](http://facebook.com/GrapevineAmateurRadio) [Foursquare](http://foursquare.com/kc5hwb) [Google](https://plus.google.com/100625859237745302716) + [Youtube](http://www.youtube.com/c/HamRadio20videos)

## 8/20/2017 Tytera DMR Codeplug Instructions

- [vormela:](http://www.grapevinehamradio.com/2014/06/radio-review-wouxun-kg-uv8d-dual-band-ht-2/#comment-230995) http://comprarfollowers.com/ Grreat beat ! I would like to apprentice while...
- travis [paine:](http://www.grapevinehamradio.com/2014/08/how-to-program-the-tyt-th-9800-quad-band-radio/#comment-230257) i just purchased a tyt th 9800 with the plus upgraded sticker on it....

#### Wednesdays

- Texas Statewide DMR Net on TG3148 19:30
- 34/94 Swap Net on 146.94- pl110.9 20:00
- SWOT [Sidewinder](http://swotrc.net/TheSWOTRCHP.aspx) on 144.250 USB 21:00

#### Thursdays

- Six Shooter Net on 145.33 19:30
- [NCTC](http://northcentraltexasconnection.org/) Net on various freqs 20:00
	- Tri County ARC Net on 147.16+ pl110.9 20:00
	- DFW 220 Net on 224.78- pl110.9 20:30

Fridays

Mansfield ARC Net on 443.775+ 19:00

Saturdays

DMR WORLDWIDE TechNet on Talkgroup #1 11:00

[Admin](http://www.grapevinehamradio.com/wp-admin/) Login Powered by [Catalys](http://catalysttheme.com/)t and the United States of Powered by Catalyst Powered by Catalyst and the United States of Powered by Catalyst and the United States of Powered by Catalyst and the United States of the United

Copyright © 2017 Grapevine Ham Radio

Social [Widgets](http://www.ab-weblog.com/en/wordpress-plug-ins/social-widgets/) powered by [AB-WebLog.com](http://www.ab-weblog.com/en/).